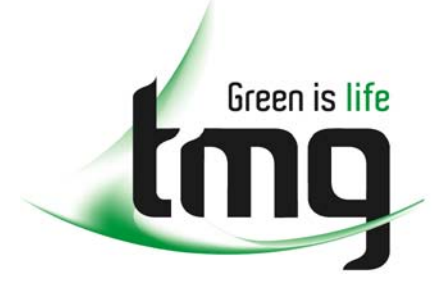

#### ABN 43 064 478 842

231 osborne avenue clayton south, vic 3169 PO box 1548, clayton south, vic 3169 t 03 9265 7400 f 03 9558 0875 freecall 1800 680 680 www.tmgtestequipment.com.au

# Test & **Measurement**

## Complimentary Reference Material

This PDF has been made available as a complimentary service for you to assist in evaluating this model for your testing requirements. S sales TMG offers a wide range of test equipment solutions, from renting short to long  $\triangleright$  rentals term, buying refurbished and purchasing new. Financing options, such as Financial Rental, and Leasing are also available on application. S calibration TMG will assist if you are unsure whether this model will suit your requirements.  $\bullet$  repair Call TMG if you need to organise repair and/or calibrate your unit. S disposal If you click on the "Click-to-Call" logo below, you can all us for FREE!

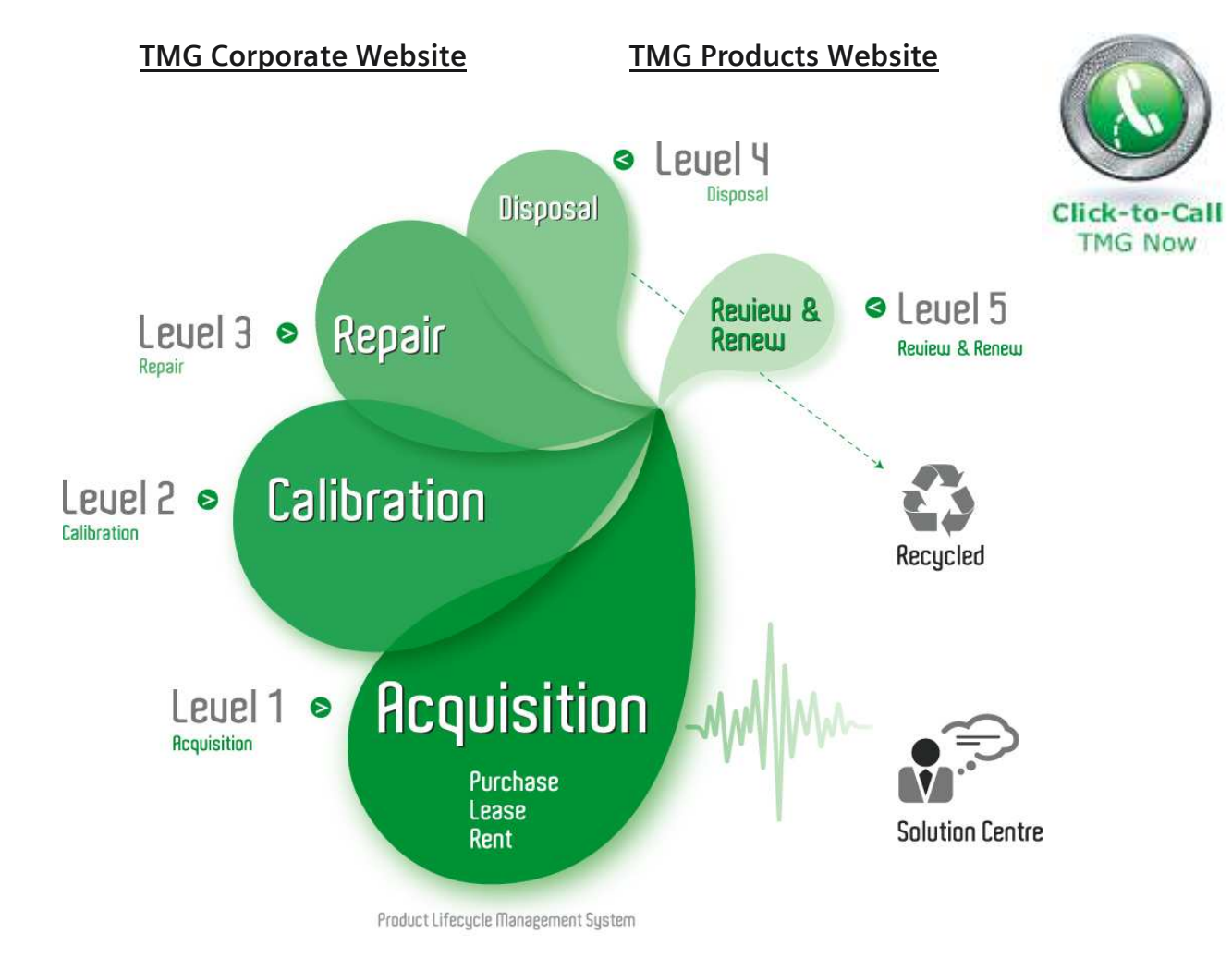

#### Disclaimer:

All trademarks appearing within this PDF are trademarks of their respective owners.

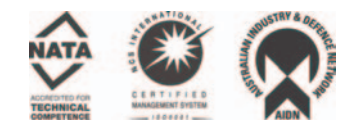

## **Installing the Output Module in the DTG5000 series Data Timing Generator**

The DTG5000 Series Data Timing Generator mainframe and output module(s) are shipped separately. The DTGM10, DTGM20, DTGM21, DTGM30, DTGM31 and DTGM32 are output modules that can be used with the DTG5000 mainframe. These modules can be used in any combination and in any slot. There are functional differences between slot A though slot D and slot E though slot H. Refer to *the Mainframe and Output Configuration* subsection in the DTG5000 User Manual. It is recommended that you use slot A when only one output module is installed in the mainframe.

### **Electrostatic Discharge**

To prevent electrostatic damage to the DTG5000 Series output modules, follow the precautions described below.

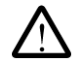

*CAUTION. Output modules are inherently vulnerable to a static damage. Be sure to operate the output module in a static-controlled environment. If the output module is not going to be in use for an extended period of time, attach the connector caps and SMA termination (DTGM30, DTGM31, DTGM32) to the output module. Store the output module in the antistatic bag. The connector caps and SMA terminations (DTGM30, DTGM31, DTGM32) are provided with your output module.* 

## **Installing an Output Module**

To install the output module, first turn off the instrument using the front panel On/Standby switch.

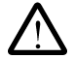

*CAUTION. To prevent damage to the output module or mainframe, never install or remove an output module when the mainframe is powered on. Avoid touching the board surface or connectors with your fingers when you handle the module. Attach the blank panel to the slot(s) when the output module(s) are not installed.* 

- 1. Verify that the data timing generator mainframe is not powered on.
- 2. Remove the blank panel from the mainframe slot.
- 3. Align the output module with the slot.
- 4. Gently push the output module into the slot using firm pressure.
- 5. Once the module is seated, tighten the two screws with either a flat head or a Philips screwdriver to secure the module to the mainframe. To prevent damage to the module, use a torque screwdriver and tighten the screw to the range of 25 to 35 N-cm ( 2.2 in lb to 3.1 in lb ).

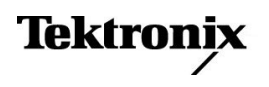

### **Removing an Output Module**

Verify that the data timing generator mainframe is not powered on.

- 1. To remove an output module from the mainframe, first turn off the instrument using the On/Standby switch.
- 2. Loosen the two screws.
- 3. Grasp the right and left screws and slowly pull the module out of the the mainframe.
- 4. Attach a blank panel to the slot(s).

### **Signal output Connector Care**

Never attach a cable to signal output connectors if the cable has a worn or damaged connector because you may damage the output module connector. Use extra care when attaching or removing a cable from the connectors. Turn only the nut, not the cable. When attaching a cable to an output module connector, align the connectors carefully before turning the nut. Use light finger pressure to make this initial connection. Then tighten the nut lightly with a wrench.

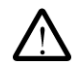

*CAUTION. For best repeatability and to prolong the life of both connectors, use a torque wrench and tighten the connection in the range of 79-112 N-cm (7 in lb to 10 in lb ).* 

### **Contents list (accessories)**

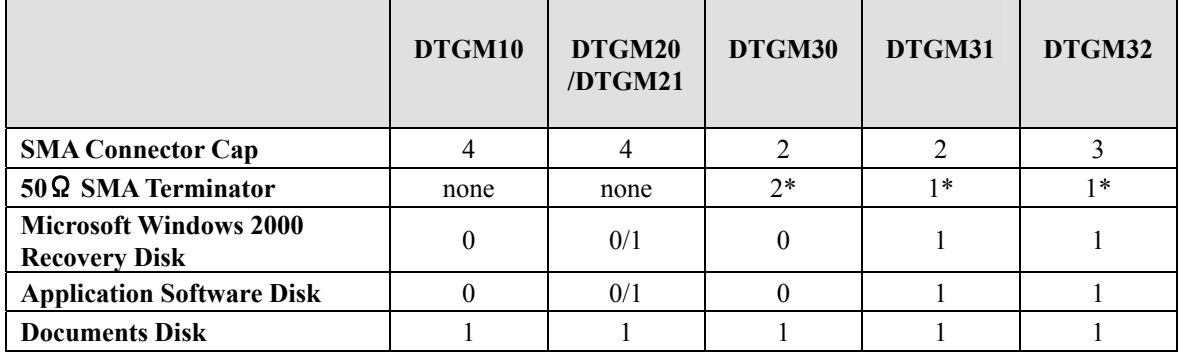

\*50Ω SMA Terminator part number: 015-1022-01

### **Specification**

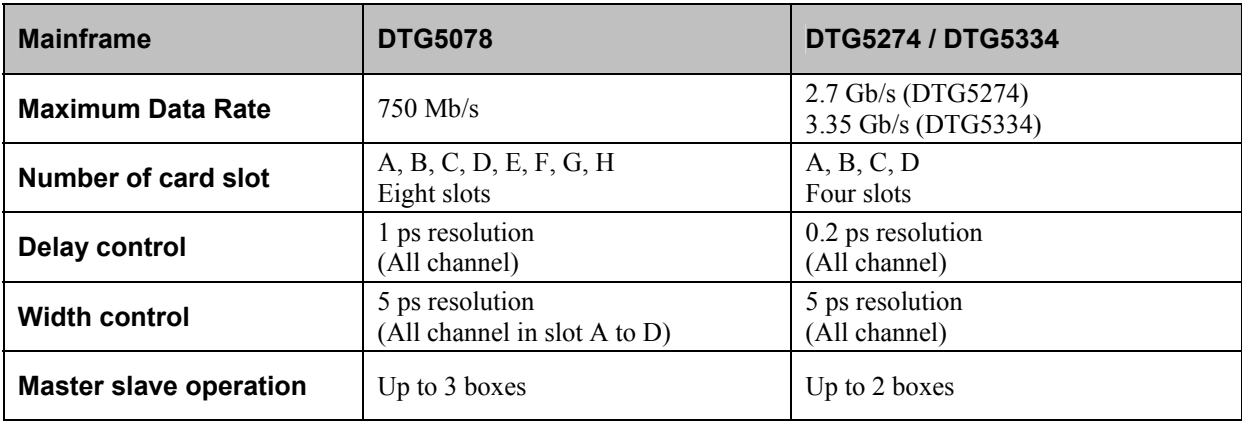

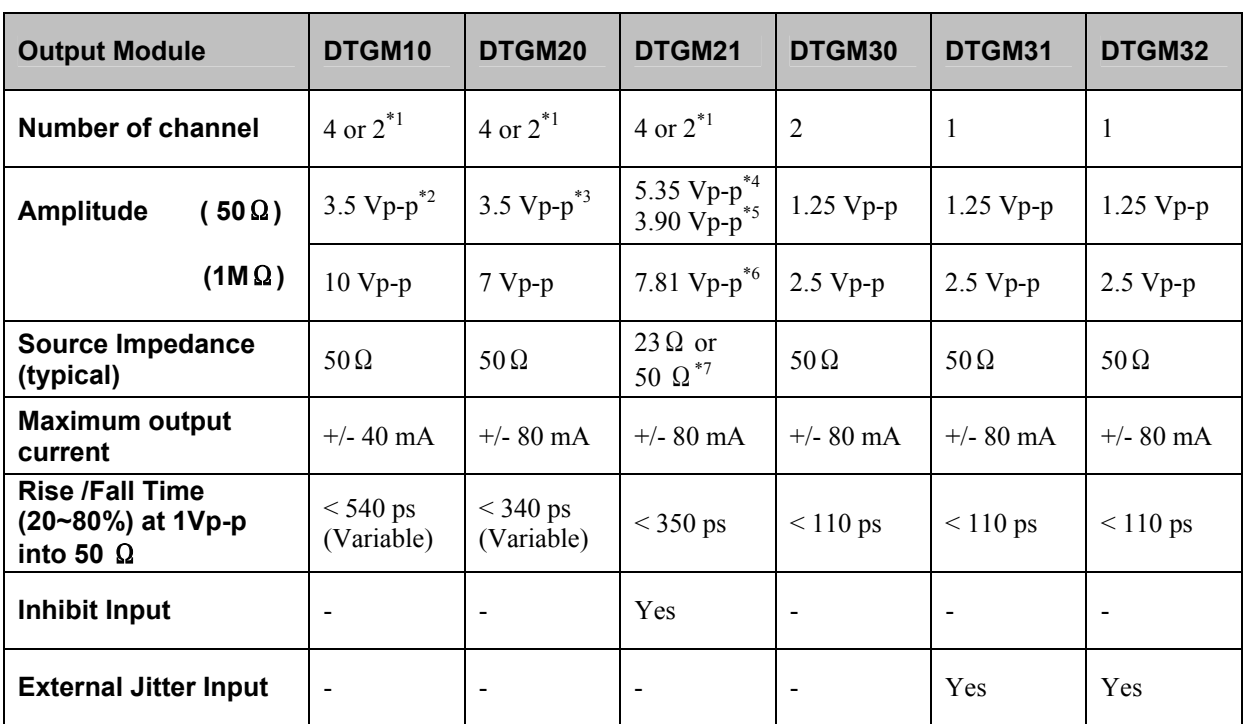

\*1. Ch3 and Ch4 are not available in the DTG5274 or the DTG5334.

\*2. This value is limited by Maximum Output (+/-40mA Max.)

\*3. This value is limited by Maximum Output (+/-80mA Max.)

\*4. Source impedance is 23Ω

\*5. Source impedance is 50Ω

\*6. Recommended source impedance is 50Ω

\*7. This is selectable by moving the conductor in the box.

*NOTE When the module( DTGM21, DTGM31 and DTGM32) is installed in the DTG5078 or the DTG5274, applies to firmware version1.xx. You have to upgrade the OS by using attached the Windows2000 Recovery Disk. Please refer to Appendix B "System Recovery" in User Manual.* 

### DTG5000 シリーズ データ・タイミング・ゼネレータ用 アウトプット・モジュールの装着について

DTG5000 シリーズ メインフレーム(DTG5078 型、DTG5274 型、DTG5334 型)には、アウトプット・モジュ ール DTGM10 型、DTGM20 型、DTGM21 型、DTGM30 型、DTGM31 型、DTGM32 型があり、別梱包で 出荷されます。メインフレームのスロットとアウトプット・モジュールの組み合わせは自由です。

ただし、DTG5078 型のスロット A-D と E-H では機能的な違いがあります(詳細は、ユーザ・マニュアル 「DTG5000 シリーズの比較」を参照)。スロット A から順に装着するのが標準的な使い方です。

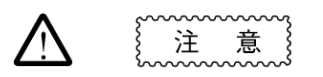

機器の故障、損傷を防ぐため次の点をお守りください。

- アウトプット・モジュールの取り付け、取り外しは雷源オフの状態で行なってください。
- アウトプット・モジュールを取り扱うときは、基板面、コネクタ部分は直接手で触れない でください。
- 長期使用しない場合は、付属のコネクタ・キャップおよびターミネータ(DTGM30 型、 DTGM31 型、DTGM32 型に付属)をつけてください。
- 本体から取り外して保管する場合は、静電対策袋に入れて保管してください。
- アウトプット・モジュールを装着しないスロットは、ブランク・パネルを必ず付けてくださ い。

#### 取り付け手順

- 1. DTG5000 シリーズ本体の電源がオフであることを確認します。
- 2. 使用するスロットについているブランク・パネルを外します。
- 3. モジュールをスロットの溝に合わせます。
- 4. 丁寧にモジュールをコネクタにしっかり挿入されるまで押し込みます。
- 5. 左右の取り付けネジをプラス・ドライバまたはマイナス・ドライバで、しっかりと固定します。トル ク・ドライバ工具を使用する場合には、25~35N・cmで締め過ぎないように注意してください。

#### 取り外し手順

- 1. DTG5000 シリーズ本体の電源をオフにします。
- 2. 取り付けネジを緩めます。
- 3. 取り付け手順と逆の手順で取り外します。その際、取り付けネジを持ってモジュールを引き出 します
- 4. 未使用のスロットにはブランク・パネルを装着します。

### 出力信号コネクタの取り扱い注意

出力信号コネクタの損傷を防止する為、接続コネクタが不良の SMA ケーブルを使用しないでください。コ ネクタにケーブルを接続あるいは外す場合、ケーブルではなくナット部分を回すなど、その取り扱いに注 意してください。また、しっかり固定する場合などは、手である程度締めてから、レンチなどの工具を使用 して取り付けてください。

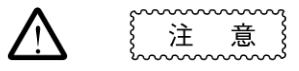

機器の故障、損傷を防ぐため次の点をお守りください。

トルク・レンチ工具を使用する場合は、コネクタを破損する恐れがありますので、 適用範囲 79~112N・cmで、締め過ぎないように注意してください。

### ■内容物リスト(付属品)

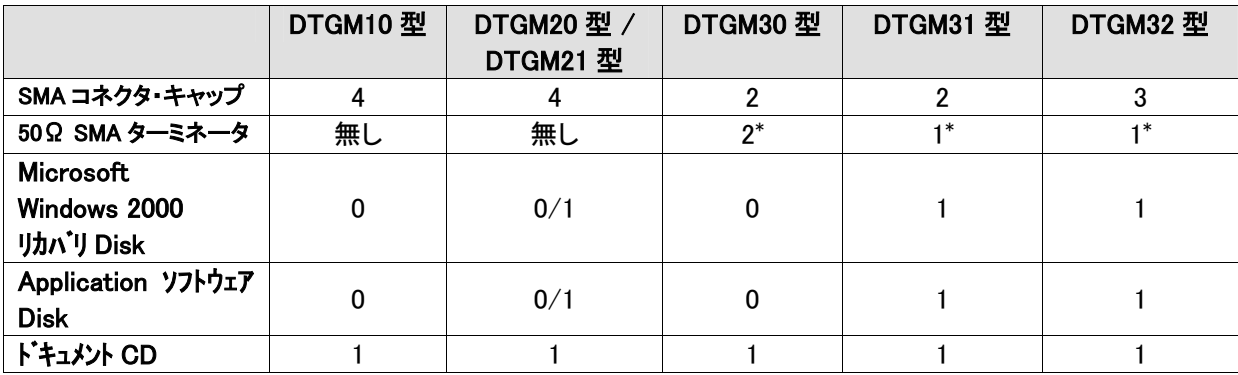

\* 50Ω SMA ターミネータ部品番号: 015-1022-01

#### ■仕様

(詳細は DTG5000 シリーズ本体付属の Technical Reference Manual を参照してください。)

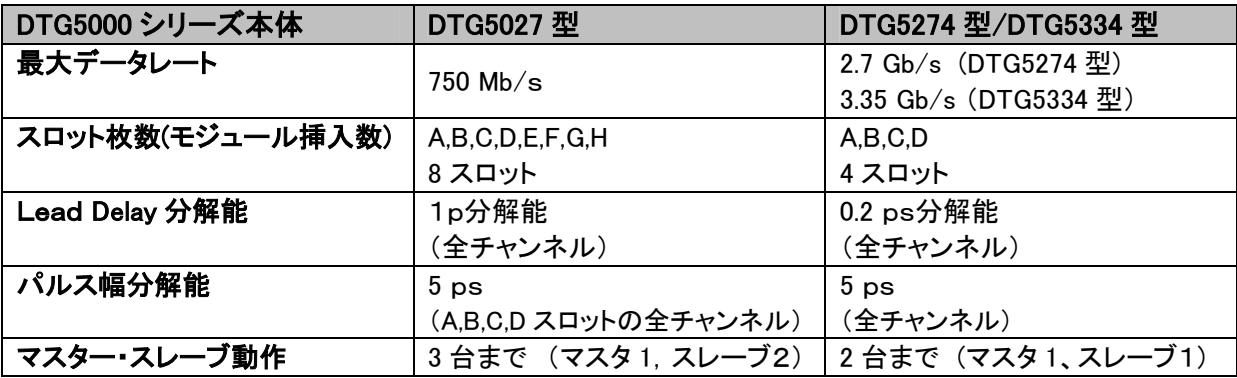

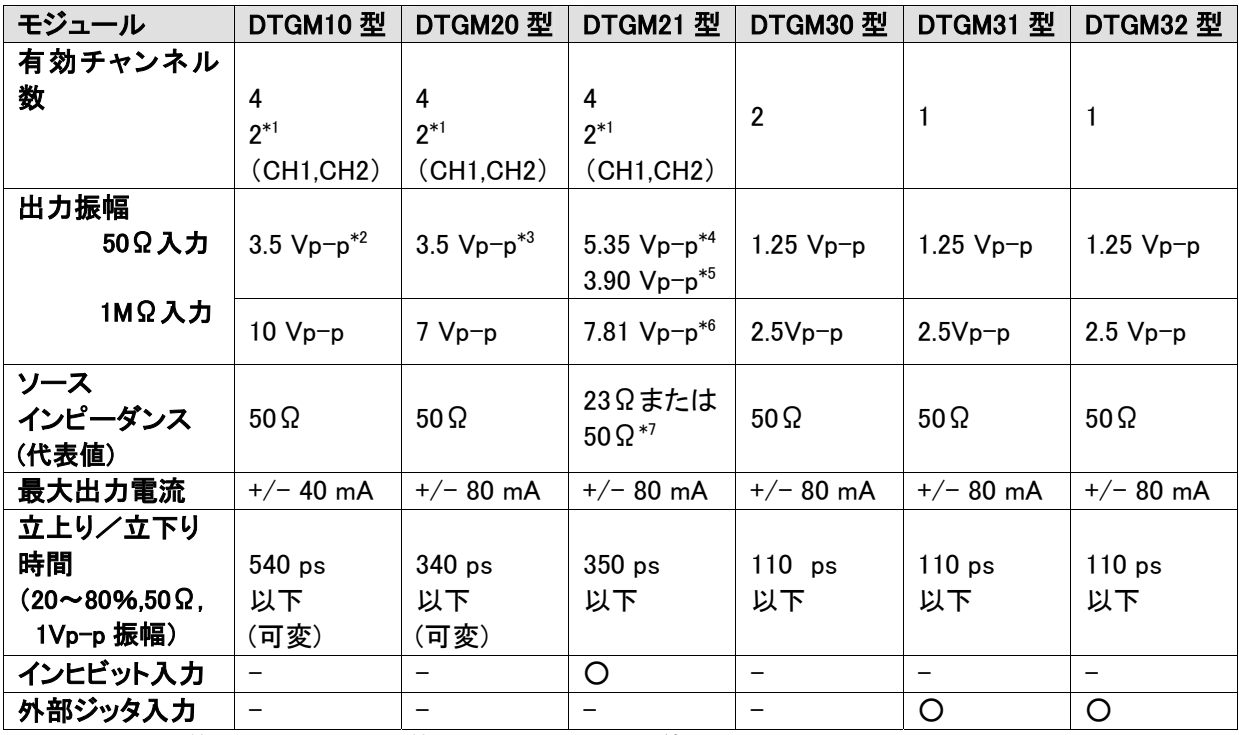

\* 1. DTG5274 型および DTG5334 型では、CH3とCH4は使用できません。

- \* 2. 最大+/-40mA の電流制限を受けます。
- \* 3. 最大+/-80mA の電流制限を受けます。
- \* 4. ソースインピーダンスは 23Ω
- \* 5. ソースインピーダンスは 50Ω
- \* 6. 推奨ソースインピーダンスは 50Ω
- \* 7. DTGM21 型機器内にあるコンダクタで選択

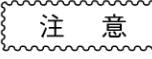

DTGM21 型、DTGM31 型および DTGM32 型を本体 DTG5078 型/DTG5274 型(ファームウェア Version 1.xx)に挿入して使用する場合には、OS を添付 Windows2000 リカバリ・ディスクでアップグレードする必要があります。詳細は、 ユーザ・マニュアルの付録「システムの復旧」をご参照ください。